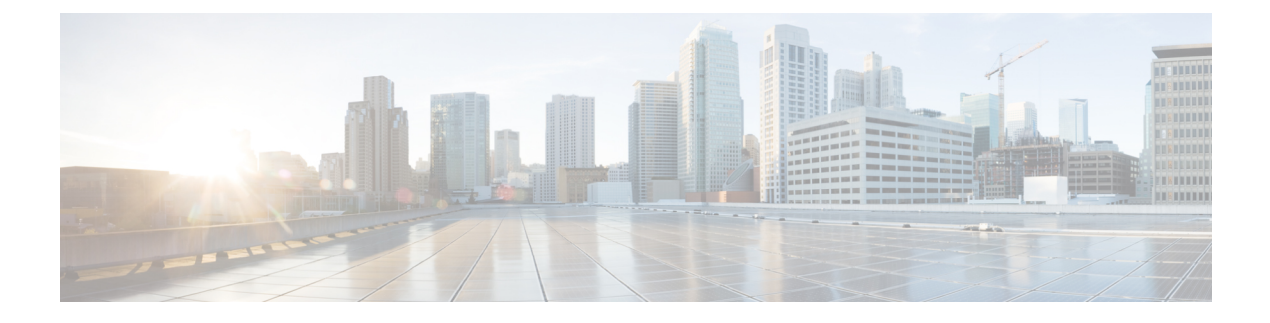

# **IGMP** スヌーピングの設定

- IGMP スヌーピングの情報, on page 1
- IGMP スヌーピング パラメータの設定, on page 4
- IGMP スヌーピング設定の確認, on page 7

# **IGMP** スヌーピングの情報

IGMP スヌーピング ソフトウェアは、VLAN 内の IGMP プロトコル メッセージを調べて、こ のトラフィックの受信に関連のあるホストまたはその他のデバイスに接続されているのはどの インターフェイスかを検出します。IGMPスヌーピングは、インターフェイス情報を使用して、 マルチアクセス ローカル エリア ネットワーク(LAN)環境での帯域幅消費を減らすことがで き、これによってVLAN全体のフラッディングを防ぎます。IGMPスヌーピング機能は、どの ポートがマルチキャスト対応ルータに接続されているかを追跡して、IGMPメンバーシップレ ポートの転送管理を支援します。トポロジの変更通知には、IGMPスヌーピングソフトウェア が応答します。

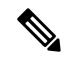

IGMP スヌーピングは、すべてのイーサネット インターフェイスでサポートされます。 ただし、PVLAN ではサポートされていません。*[*スヌーピング(*snooping*)*]*という用語 が使用されるのは、レイヤ 3 コントロール プレーン パケットが代行受信され、レイヤ 2 の転送判断に影響を与えるためです。 **Note**

Cisco NX-OS は、IGMPv2 と IGMPv3 をサポートします。IGMPv2 は IGMPv1 をサポートし、 IGMPv3 は IGMPv2 をサポートします。以前のバージョンの IGMP のすべての機能がサポート されるわけではありませんが、メンバーシップ クエリとメンバーシップ レポートに関連した 機能はすべての IGMP バージョンについてサポートされます。

次の図に、ホストと IGMP ルータの間に置かれた IGMP スヌーピング スイッチを示します。 IGMP スヌーピング スイッチは、IGMP メンバーシップ レポートと脱退メッセージをスヌーピ ングし、それらを必要な場合にだけ、接続されている IGMP ルータに転送します。

Š

**Figure 1: IGMP** スヌーピング スイッチ

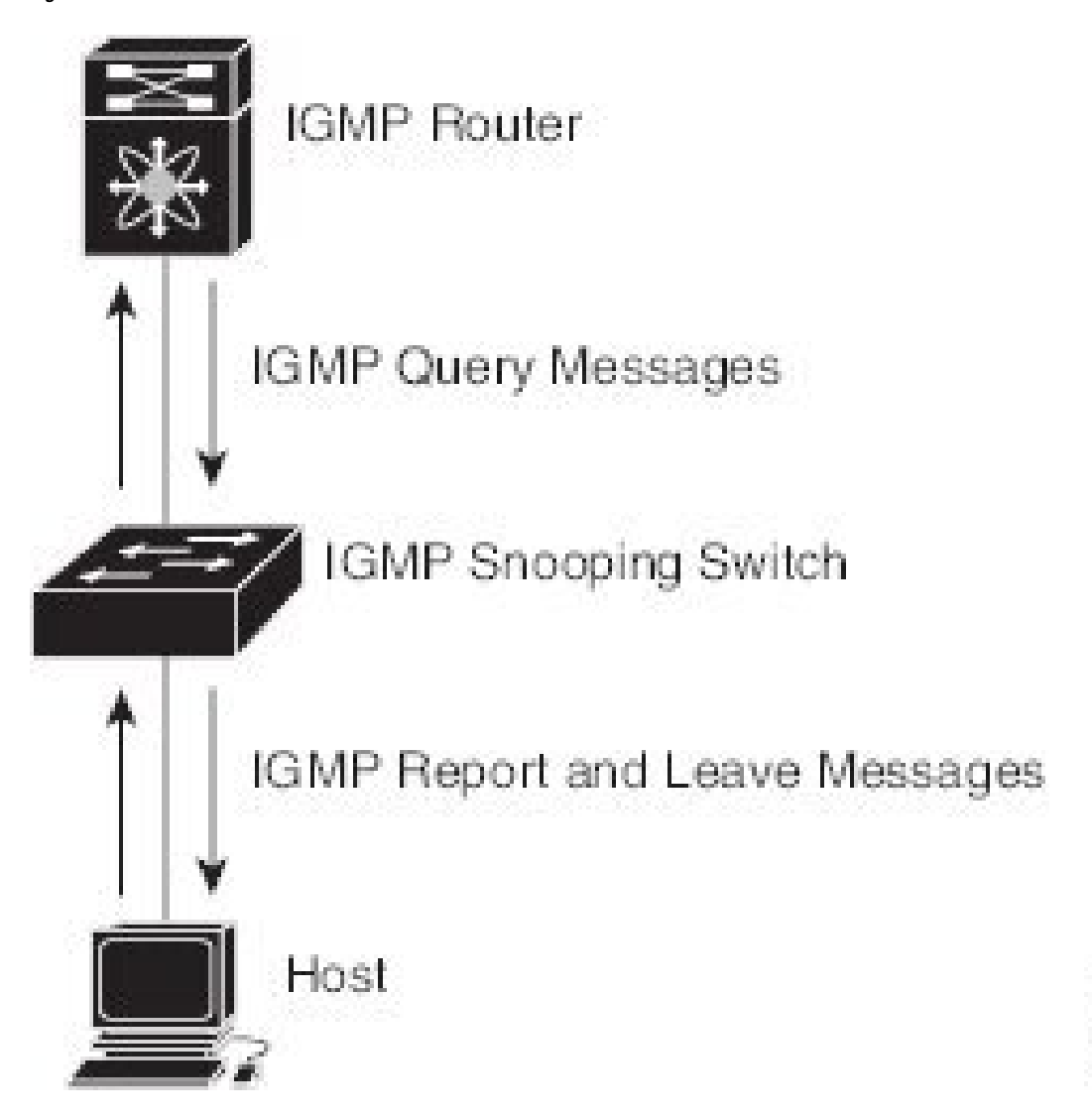

Cisco NX-OSIGMP スヌーピング ソフトウェアは、最適化されたマルチキャスト フラッディン グ(OMF)をサポートします。これは、不明トラフィックをルータだけに転送し、データ駆動 の状態生成は一切実行しません。IGMPスヌーピングの詳細については、[http://tools.ietf.org/wg/](http://tools.ietf.org/wg/magma/draft-ietf-magma-snoop/rfc4541.txt) [magma/draft-ietf-magma-snoop/rfc4541.txt](http://tools.ietf.org/wg/magma/draft-ietf-magma-snoop/rfc4541.txt) を参照してください。

## **IGMPv1** および **IGMPv2**

IGMPv1 と IGMPv2 は両方とも、メンバーシップ レポート抑制をサポートします。つまり、同 一サブネット上の2つのホストが同一グループのマルチキャストデータを受信する場合、他方 のホストからメンバーレポートを受信するホストは、そのレポートを送信しません。メンバー シップ レポート抑制は、同じポートを共有しているホスト間で発生します。

各 VLAN スイッチ ポートに接続されているホストが 1 つしかない場合は、IGMPv2 の高速脱 退機能を設定できます。高速脱退機能を使用すると、最終メンバーのクエリーメッセージがホ

ストに送信されません。ソフトウェアは IGMP Leave メッセージを受信すると、ただちに該当 するポートへのマルチキャスト データ転送を停止します。

IGMPv1 では、明示的な IGMP Leave メッセージが存在しないため、特定のグループについて マルチキャストデータを要求するホストが存続しないことを示すために、メンバーシップメッ セージ タイムアウトが利用されます。

Cisco NX-OS高速脱退機能がイネーブルになっている場合、他のホストの存在は確認され ないため、最終メンバーのクエリ インターバル構成が無視されます。 **Note**

### **IGMPv3**

スイッチ上の IGMPv3 スヌーピングの実装は、アップストリーム マルチキャスト ルータが送 信元に基づいたフィルタリングを行えるように、IGMPv3 レポートを転送します。

ソフトウェアのデフォルト設定では、各 VLAN ポートに接続されたホストが追跡されます。 この明示的なトラッキング機能は、高速脱退メカニズムをサポートしています。

IGMPv3 メンバーシップ レポートには LAN セグメント上のグループ メンバの一覧が含まれて いますが、最終ホストが脱退すると、メンバーシップクエリーが送信されます。最終メンバー のクエリーインターバルについてパラメータを設定すると、タイムアウトまでにどのホストか らも応答がなかった場合に、グループ ステートが解除されます。

### **IGMP**スヌーピングクエリア

クエリーを発生させる VLAN 内にマルチキャスト ルータが存在しない場合、IGMP スヌーピ ング クエリアを設定して、メンバーシップ クエリーを送信させる必要があります。

IGMP スヌーピング クエリアがイネーブルな場合は、定期的に IGMP クエリーが送信されるた め、IP マルチキャスト トラフィックを要求するホストから IGMP レポート メッセージが発信 されます。IGMP スヌーピングはこれらの IGMP レポートを待ち受けて、適切な転送を確立し ます。

現在は、スイッチ クエリアと IGMP スヌーピング クエリアに対して同じ SVI IP アドレスを設 定できます。そうすれば、両方のクエリアが同時にアクティブになって、一般的なクエリーを 定期的に VLAN に送信するようになります。これを回避するには、IGMP スヌーピング クエ リアとスイッチ クエリアで別々の IP アドレスを使用します。

## **IGMP** フォワーディング

Cisco Nexus deviceのコントロール プレーンは、IP アドレスを検出できますが、転送は [MAC アドレス(MAC address)] だけを使用して発生します。

スイッチに接続されているホストは、IP マルチキャスト グループに参加する場合に、参加す る IP マルチキャスト グループを指定して、要求されていない IGMP 参加メッセージを送信し ます。それとは別に、スイッチは、接続されているルータから一般クエリーを受信したら、そ

のクエリーを、物理インターフェイスか仮想インターフェイスかにかかわらず、VLAN内のす べてのインターフェイスに転送します。マルチキャストグループに参加するホストは、スイッ チに参加メッセージを送信することにより応答します。スイッチの CPU が、そのグループ用 のマルチキャスト転送テーブル エントリを作成します(まだ存在しなかった場合)。また、 CPUは、参加メッセージを受信したインターフェイスを、転送テーブルのエントリに追加しま す。そのインターフェイスと対応付けられたホストが、そのマルチキャストグループ用のマル チキャスト トラフィックを受信します。

ルータはマルチキャスト一般クエリーを定期的に送信し、スイッチはそれらのクエリーをVLAN のすべてのポートを通じて転送します。関心のあるホストがクエリーに応答します。VLAN内 の少なくとも1つのホストがマルチキャストトラフィックを受信するようなら、ルータは、そ のVLANへのマルチキャストトラフィックの転送を続行します。スイッチは、そのマルチキャ スト グループの転送テーブルにリストされているホストだけにマルチキャスト グループ トラ フィックを転送します。

ホストがマルチキャストグループから脱退するときには、ホストは、通知なしで脱退すること もできれば、脱退メッセージを送信することもできます。スイッチは、ホストから脱退メッ セージを受信したら、グループ固有のクエリーを送信して、そのインターフェイスに接続され ているその他のデバイスの中に、そのマルチキャストグループのトラフィックを受信するもの があるかどうかを調べます。スイッチはさらに、転送テーブルでその [MAC グループ(MAC group)]の情報を更新し、そのグループのマルチキャストトラフィックの受信に関心のあるホ ストだけが、転送テーブルに指定されるようにします。ルータが VLAN からレポートを受信 しなかった場合、その VLAN 用のグループは IGMP キャッシュから削除されます。

## **IGMP** スヌーピング パラメータの設定

IGMP スヌーピング プロセスの動作を管理するには、次の表に示すオプションの IGMP スヌー ピング パラメータを設定します。

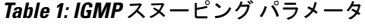

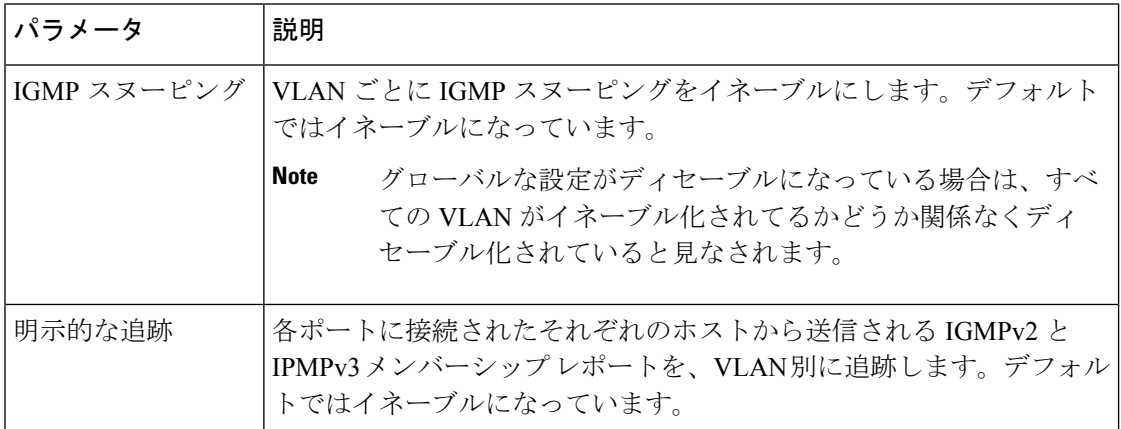

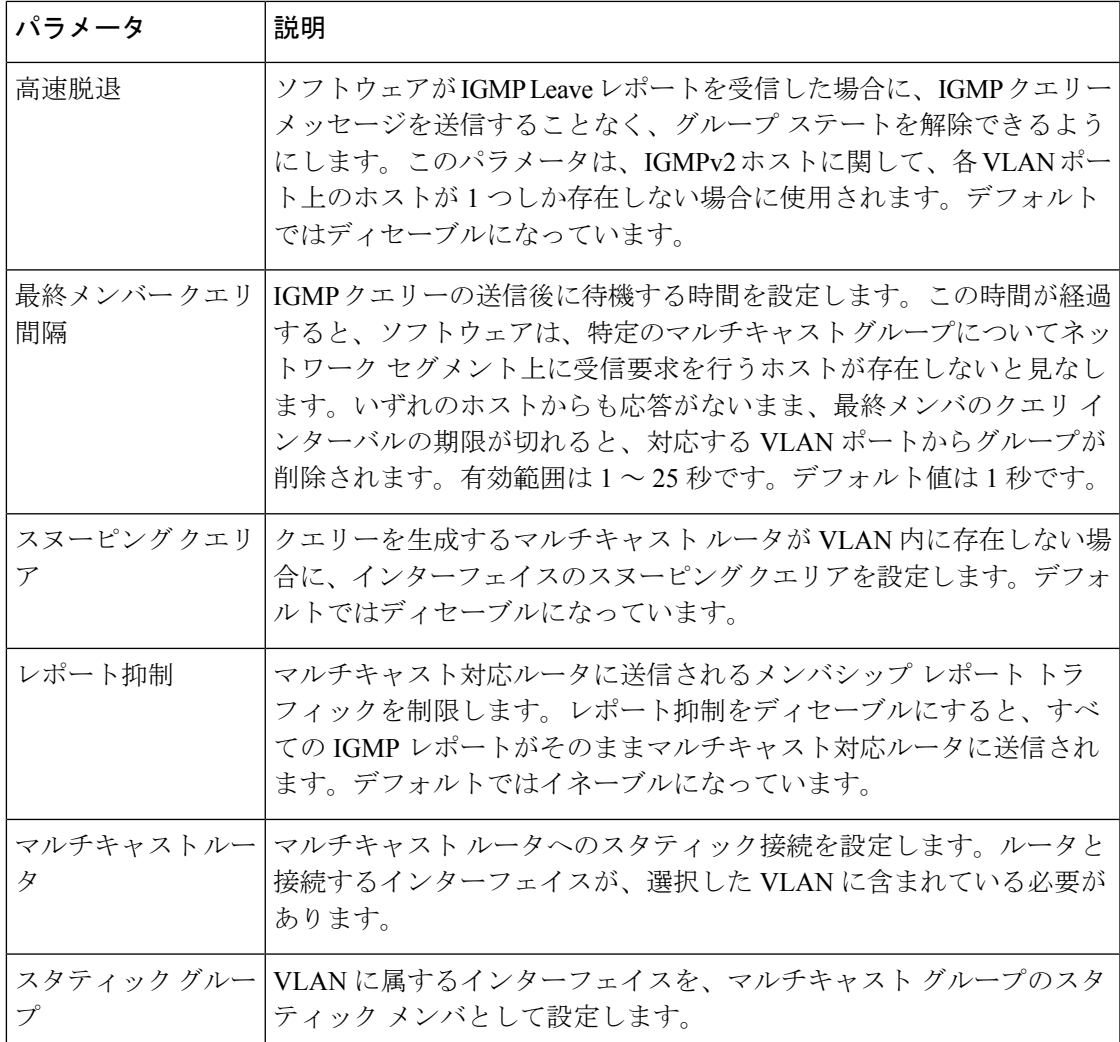

IGMPスヌーピングは、グローバルにも、特定のVLANに対してだけでもディセーブル化でき ます。

#### **SUMMARY STEPS**

- **1.** switch# **configure terminal**
- **2.** switch(config)# **ip igmp snooping**
- **3.** switch(config)# **vlan configuration** *vlan-id*
- **4.** switch(config-vlan)# **ip igmp snooping**
- **5.** switch(config-vlan)# **ip igmp snooping explicit-tracking**
- **6.** switch(config-vlan)# **ip igmp snooping fast-leave**
- **7.** switch(config-vlan)# **ip igmp snooping last-member-query-interval** *seconds*
- **8.** witch(config-vlan)# **ip igmp snooping querier** *IP-address*
- **9.** switch(config-vlan)# **ip igmp snooping report-suppression**
- **10.** switch(config-vlan)# **ip igmp snooping mrouter interface** *interface*

**11.** switch(config-vlan)# **ip igmp snooping static-group** *group-ip-addr* [**source** *source-ip-addr*] **interface** *interface*

### **DETAILED STEPS**

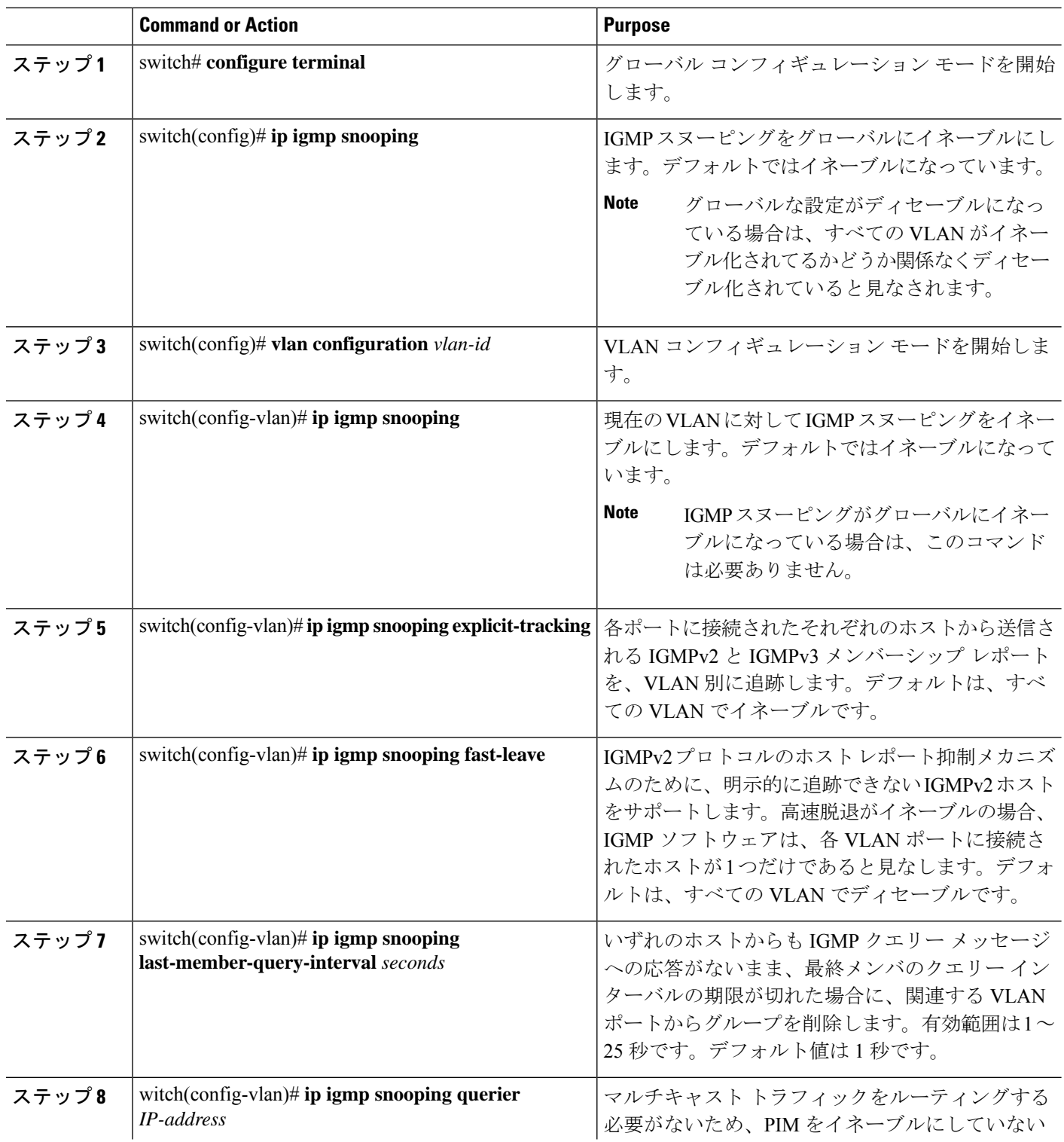

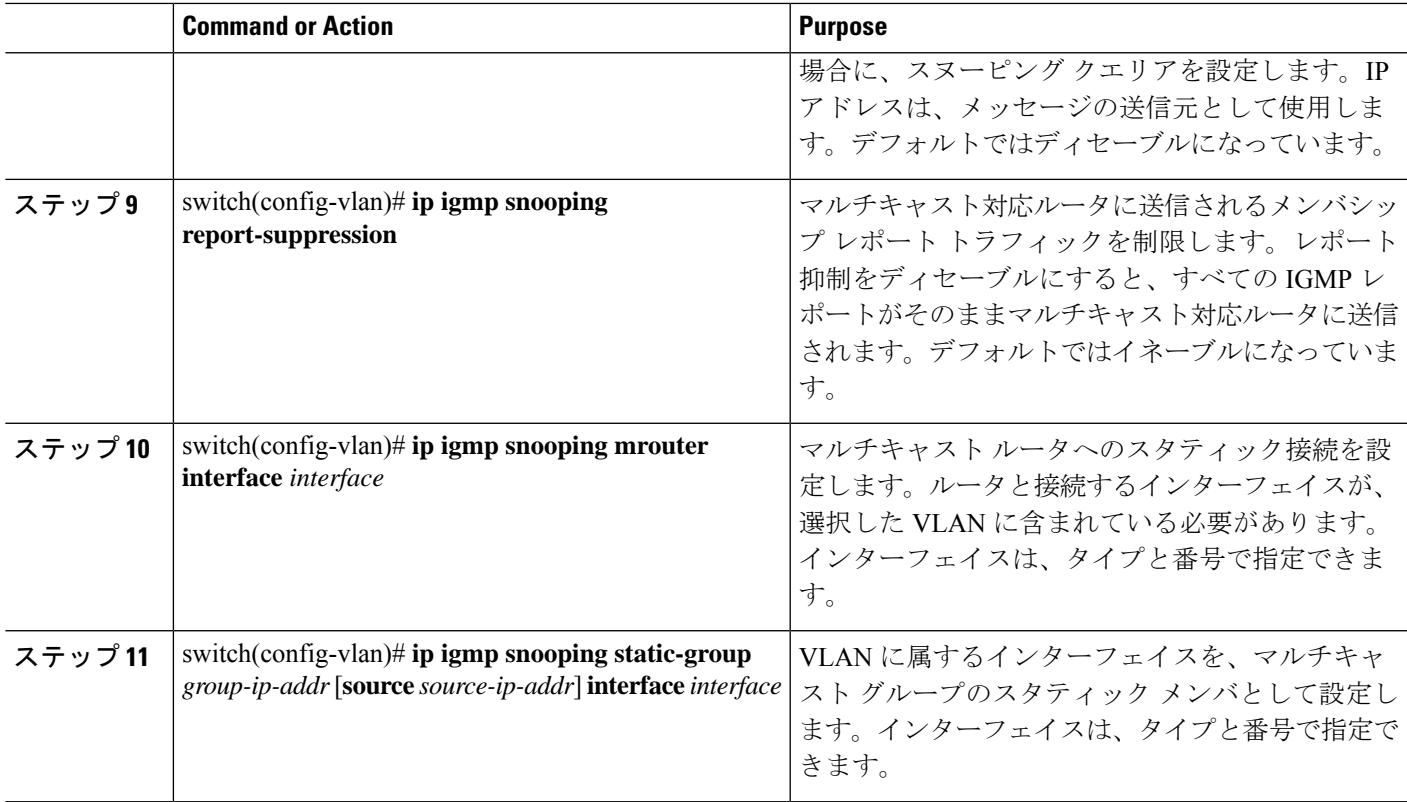

#### **Example**

次に、VLAN の IGMP スヌーピング パラメータを設定する例を示します:

```
switch# configure terminal
switch(config)# vlan configuration 5
switch(config-vlan)# ip igmp snooping last-member-query-interval 3
switch(config-vlan)# ip igmp snooping querier 172.20.52.106
switch(config-vlan)# ip igmp snooping explicit-tracking
switch(config-vlan)# ip igmp snooping fast-leave
switch(config-vlan)# ip igmp snooping report-suppression
switch(config-vlan)# ip igmp snooping mrouter interface ethernet 1/10
switch(config-vlan)# ip igmp snooping static-group 230.0.0.1 interface ethernet 1/10
switch(config-vlan)# end
```
## **IGMP** スヌーピング設定の確認

IGMP スヌーピングの構成を確認するには、次のコマンドを使用します。

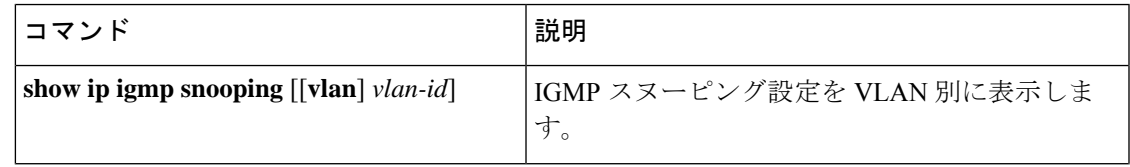

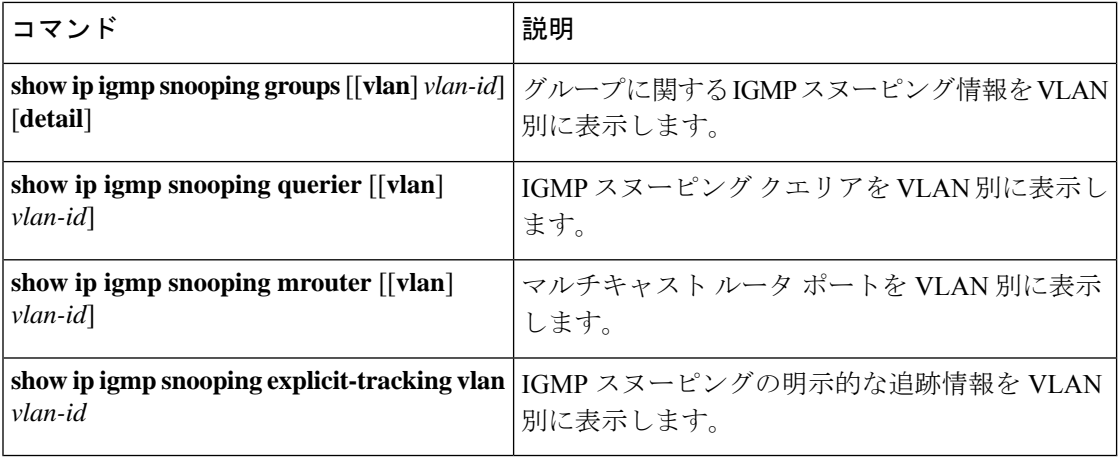

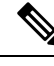

**Note**

**[v2 EHT** の **VPC** の動作(**VPC behavior for v2 EHT**)**]**: VPC シナリオでは、明示的なホ スト トラッキングは VPC ピアに同期されません。ただし、VPC ピアでは、EHT も cfs sync によって学習され、詳細オプションを使用して表示されます。

次に、IGMP スヌーピング パラメータを確認する例を示します。

```
switch# show ip igmp snooping
Global IGMP Snooping Information:
  IGMP Snooping enabled
IGMP Snooping information for vlan 1
 IGMP snooping enabled
 IGMP querier none
  Switch-querier disabled
 Explicit tracking enabled
  Fast leave disabled
  Report suppression enabled
 Router port detection using PIM Hellos, IGMP Queries
 Number of router-ports: 0
 Number of groups: 0
IGMP Snooping information for vlan 5
IGMP snooping enabled
  IGMP querier present, address: 192.0.2.1, version: 3
  Querier interval: 125 secs
  Querier last member query interval: 10 secs
  Querier robustness: 2
  Switch-querier enabled, address 192.0.2.1, currently running
  Explicit tracking enabled
  Fast leave enabled
  Report suppression enabled
  Router port detection using PIM Hellos, IGMP Queries
  Number of router-ports: 1
  Number of groups: 1
```

```
次の例は、IGMPv2 ホストでの明示的トラッキングの IGMP スヌーピング構成を表示する方法
を示しています。
```

```
switch# show ip igmp snooping explicit tracking
IGMP Snooping Explicit-tracking information
Vlan Source/Group
    Intf Reporter Uptime Last-Join Expires Ver Reports
100 */225.1.1.69
```
 $\mathbf I$ 

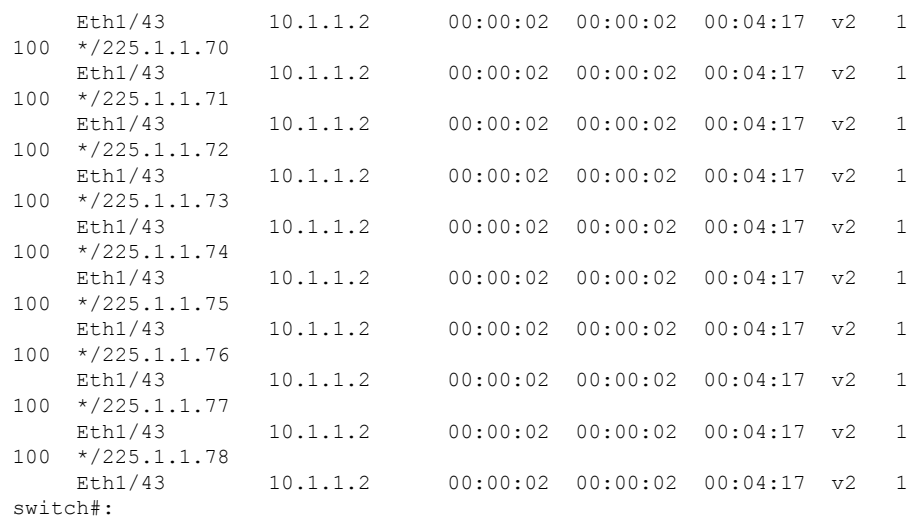

翻訳について

このドキュメントは、米国シスコ発行ドキュメントの参考和訳です。リンク情報につきましては 、日本語版掲載時点で、英語版にアップデートがあり、リンク先のページが移動/変更されている 場合がありますことをご了承ください。あくまでも参考和訳となりますので、正式な内容につい ては米国サイトのドキュメントを参照ください。